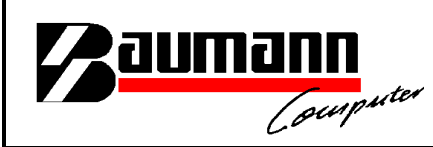

### **Wie erreiche ich was?**

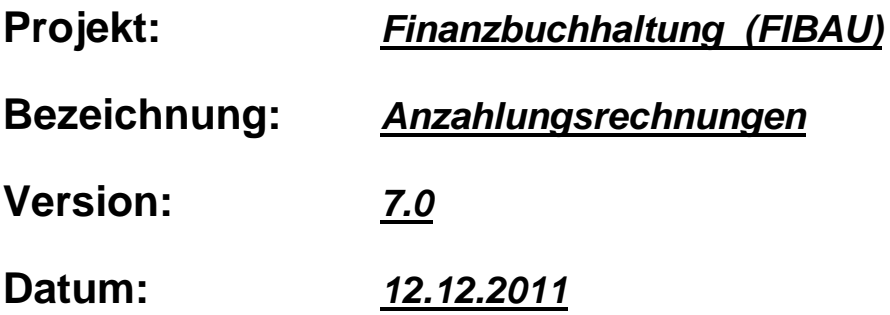

#### **Kurzbeschreibung:**

In diesem Leitfaden wird das Thema "Anzahlungsrechnungen" bzw. "Rechnungen Vorauskasse" behandelt.

In dem Modul "WWSBAU" werden sogenannte "Anzahlungsrechnungen" bzw. "Schlussrechnungen" erstellt.

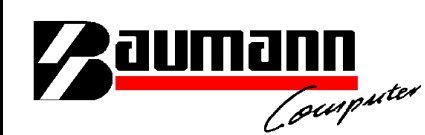

WWSBAU, Firmenstamm

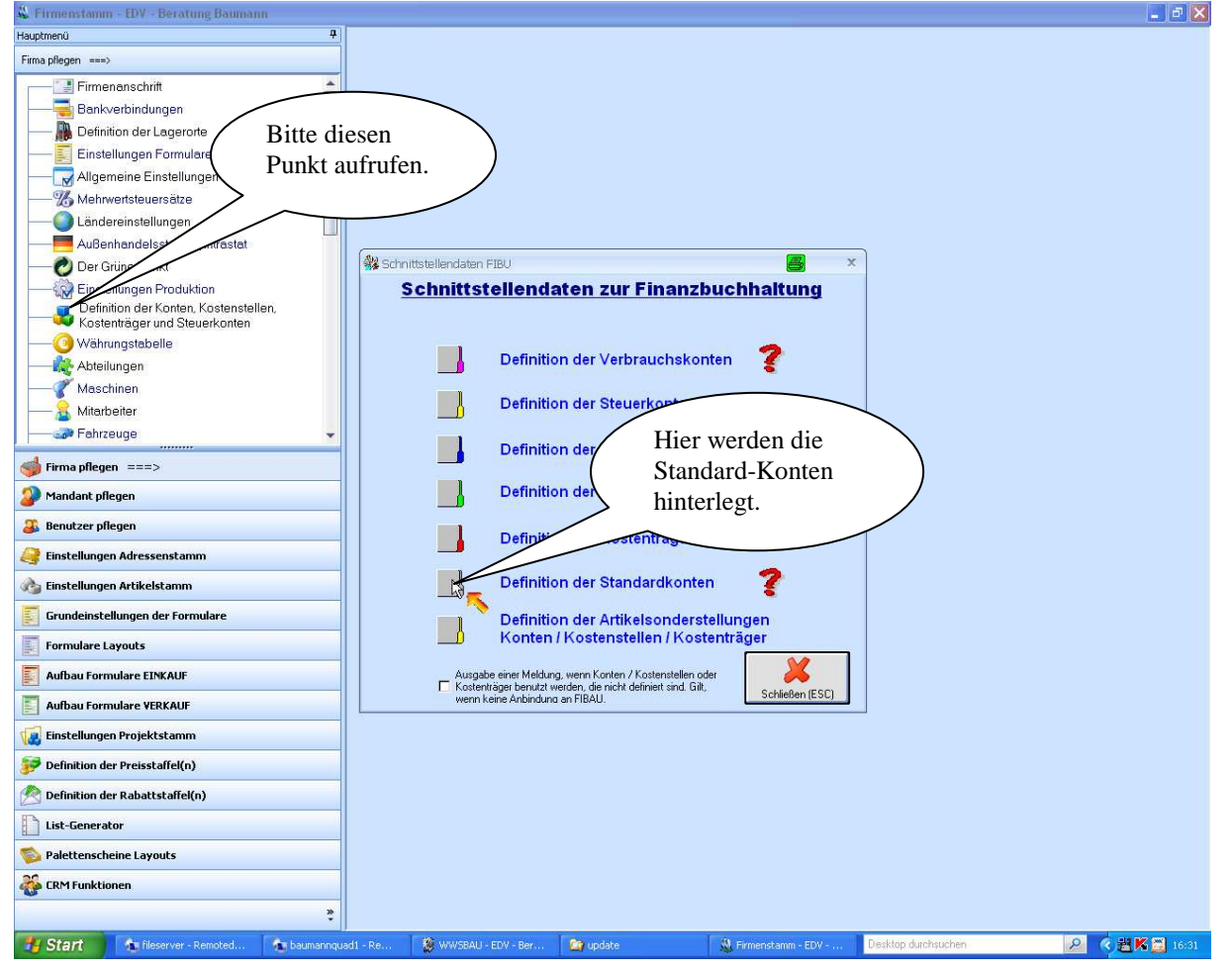

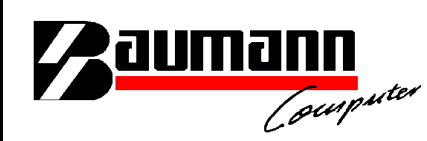

#### WWSBAU; Firmenstamm

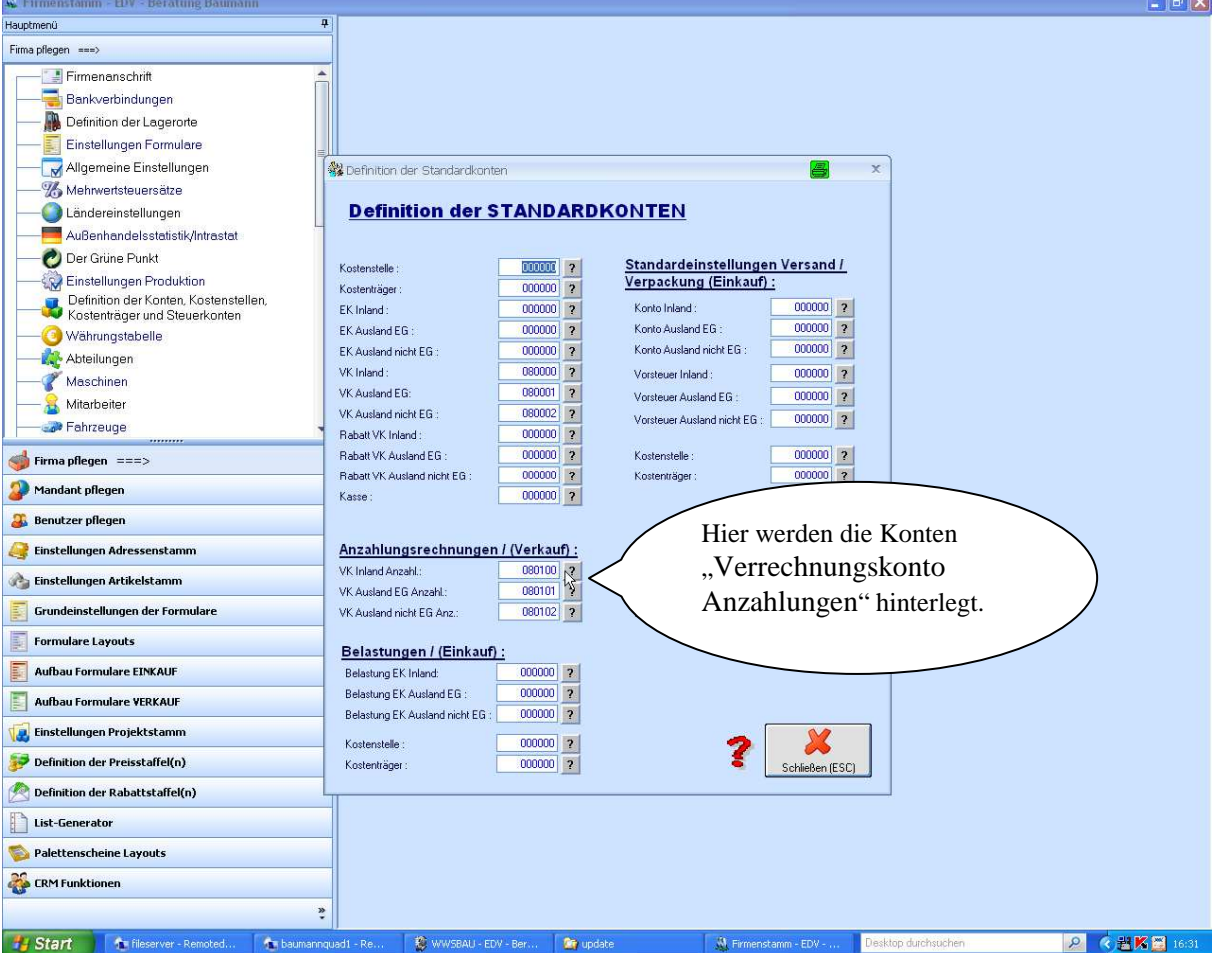

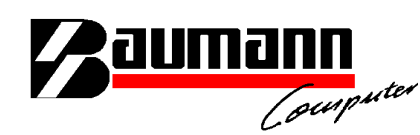

WWSBAU; Hier wird eine Auftragsbestätigung erstellt.

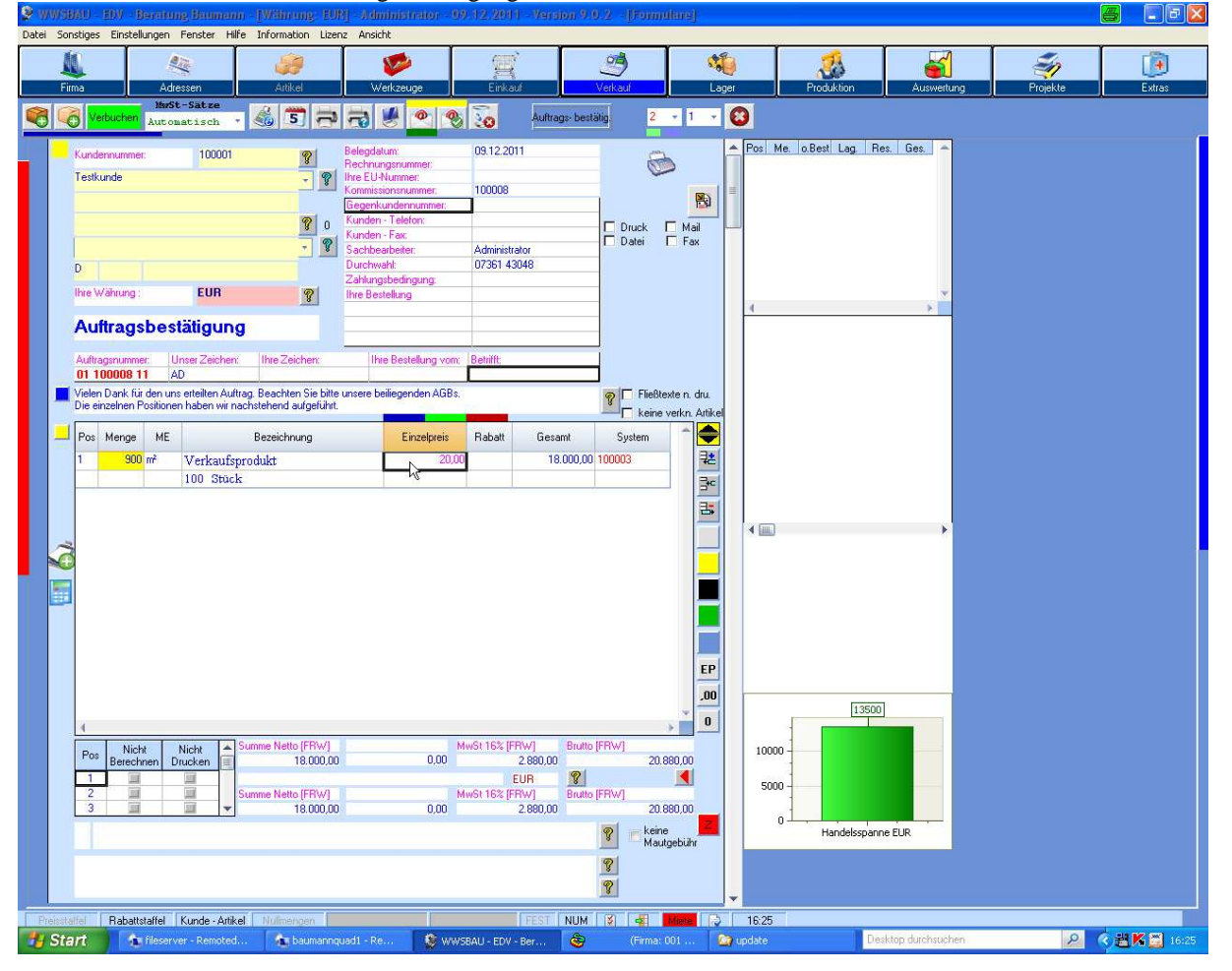

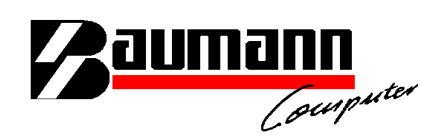

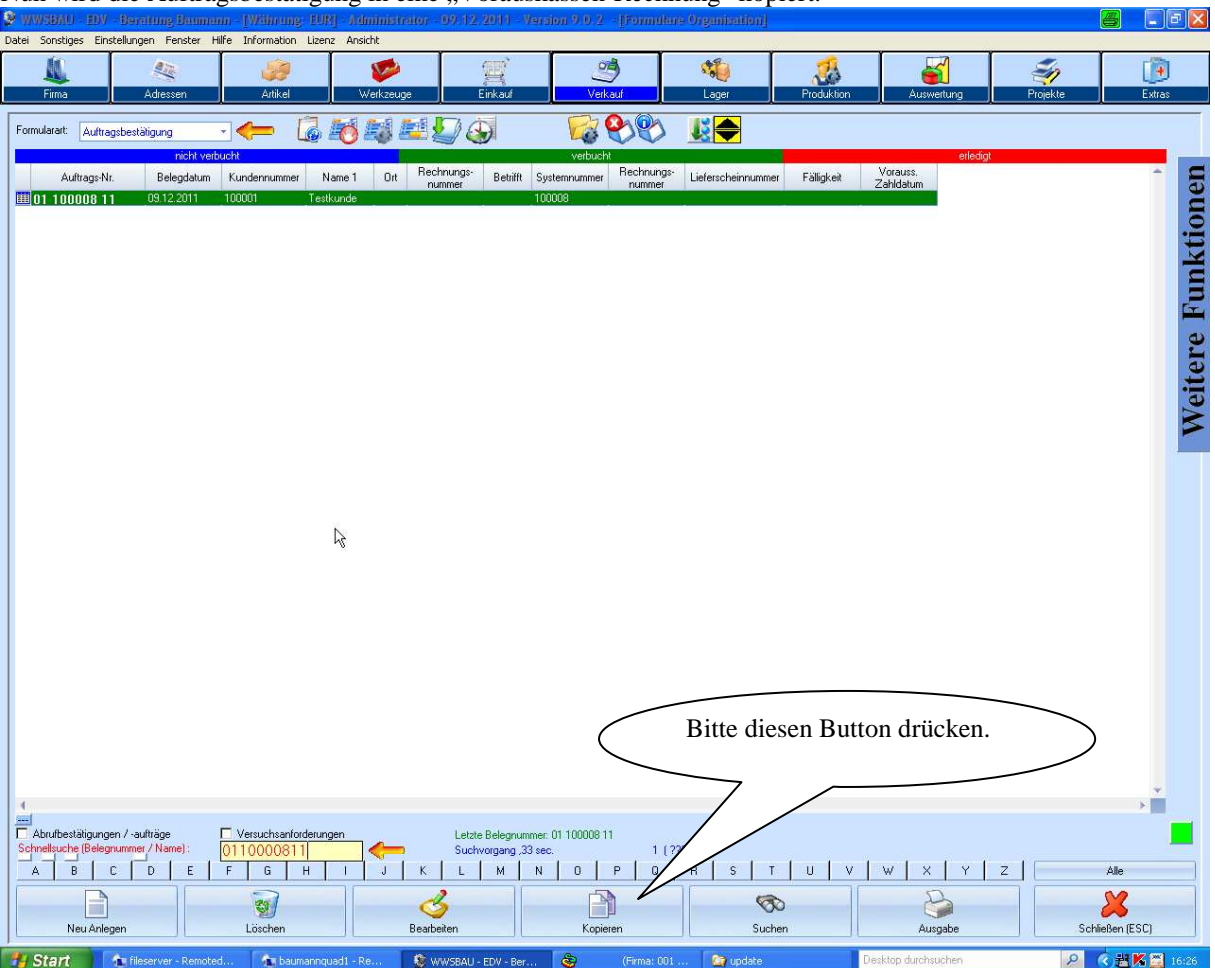

Nun wird die Auftragsbestätigung in eine "Vorauskassen-Rechnung" kopiert.

**dumann** И

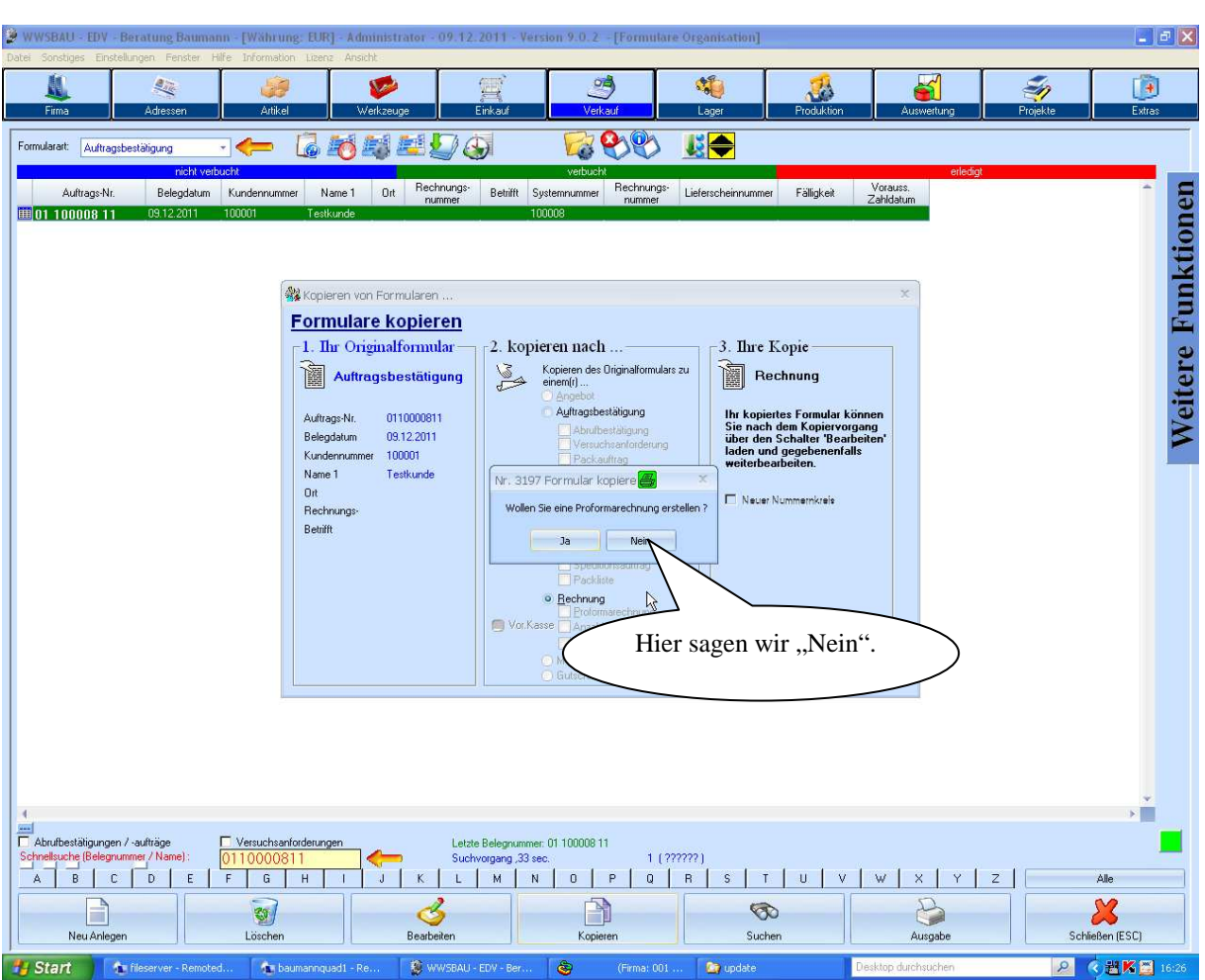

**dumann** И

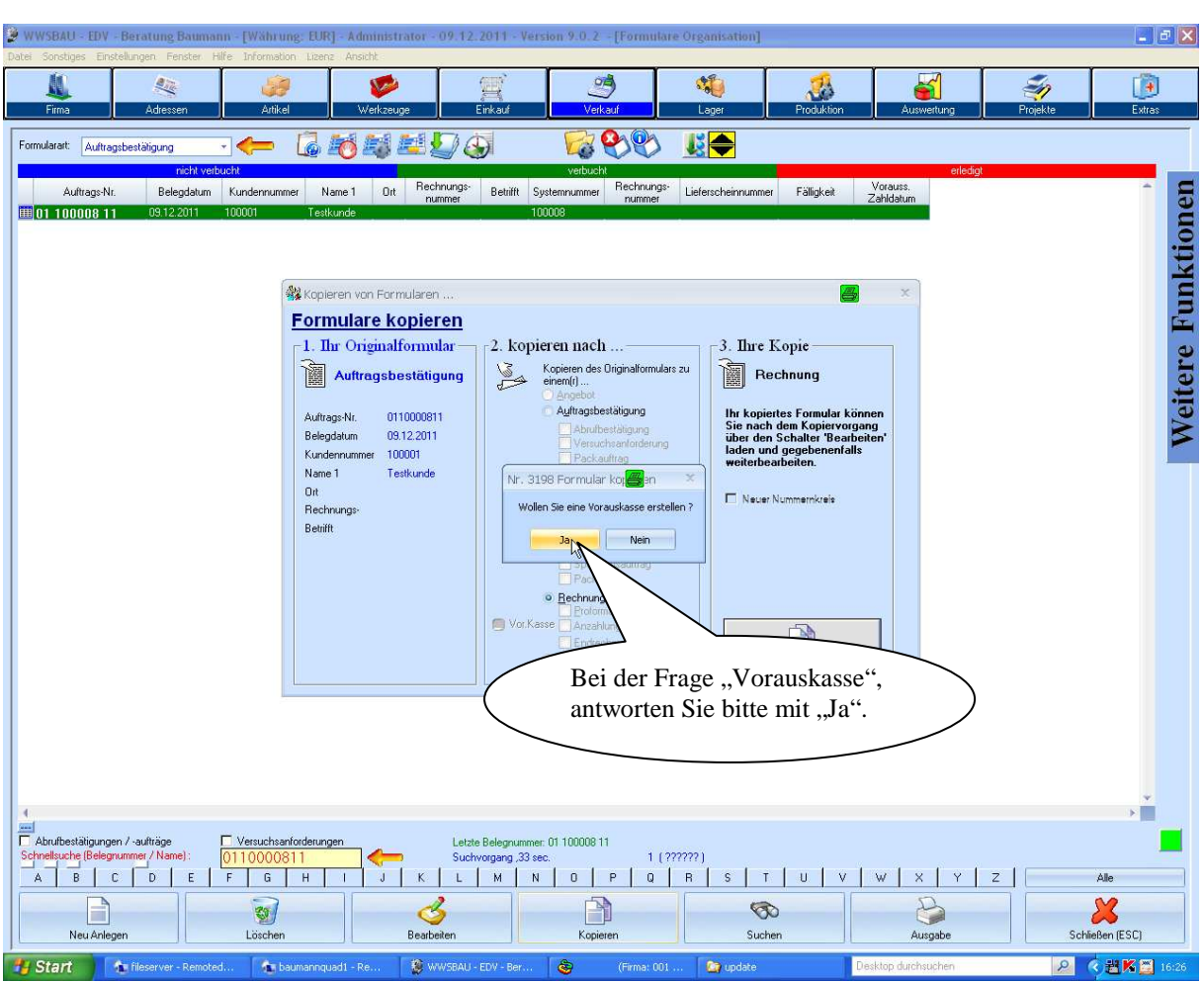

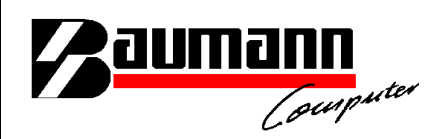

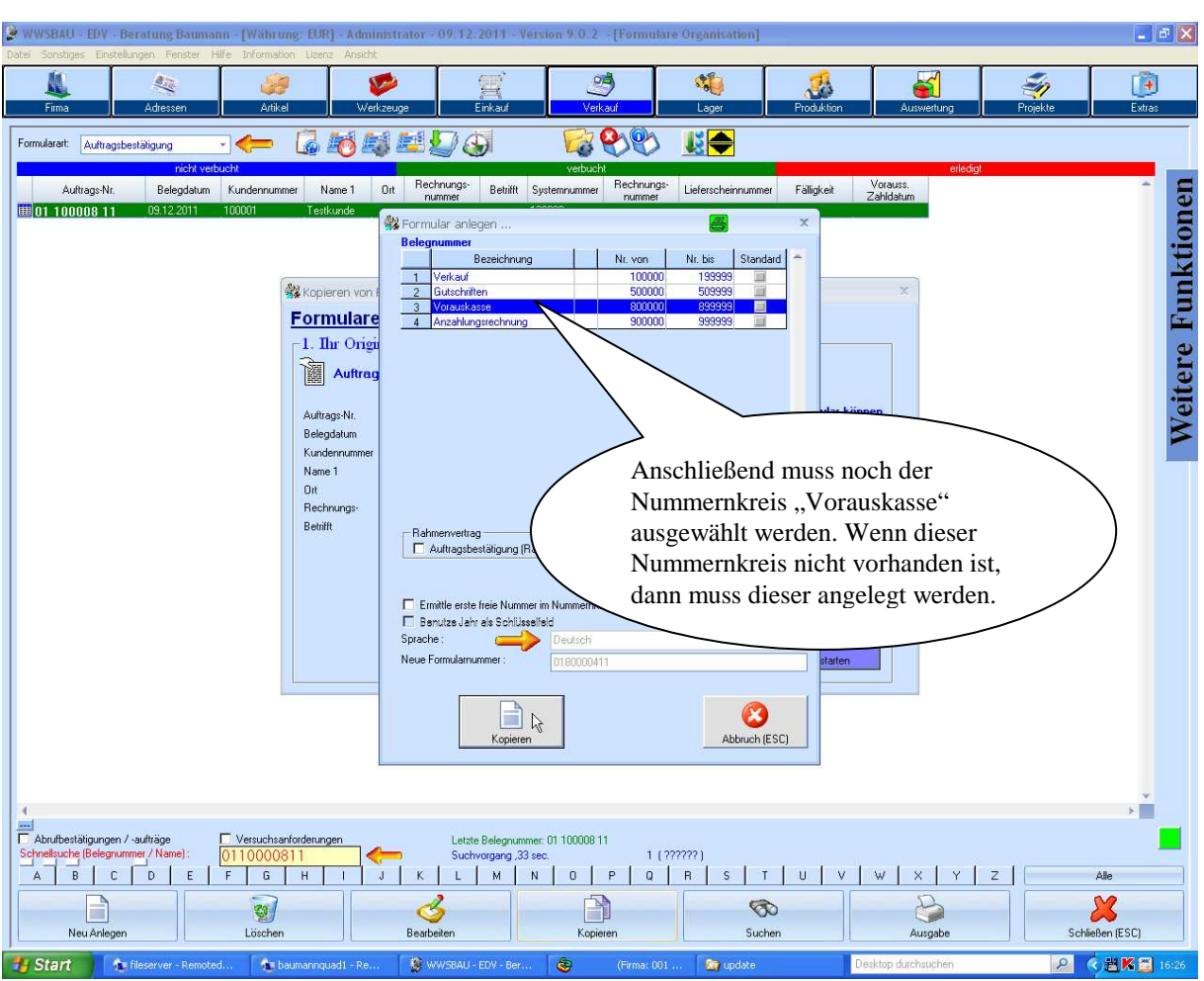

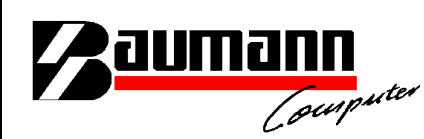

Die "Vorauskassen"-Rechnung muß nun noch verbucht werden.

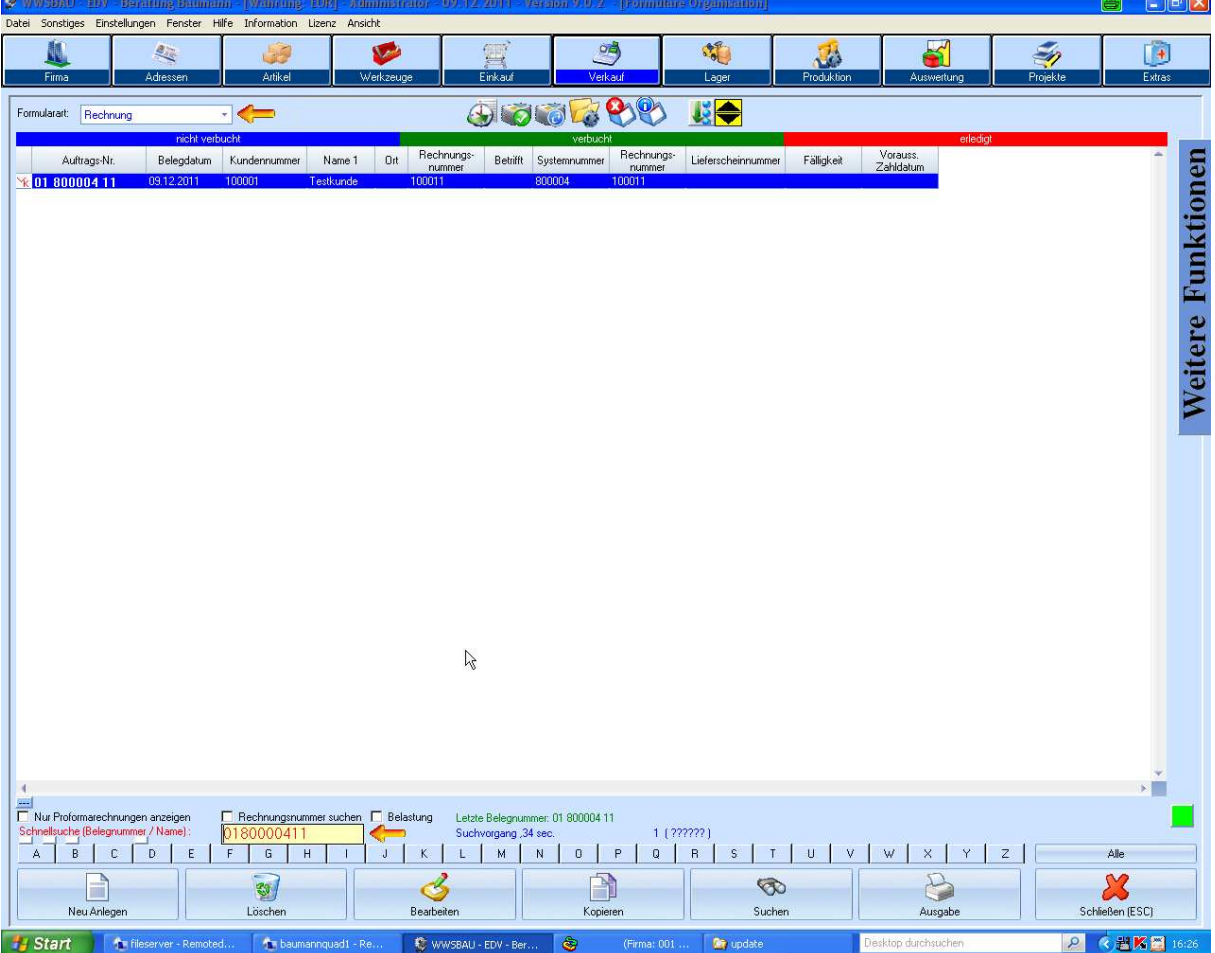

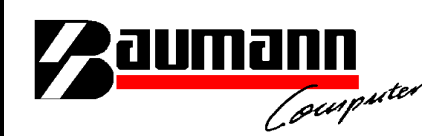

WWSBAU; Erstellung der Schlußrechnung

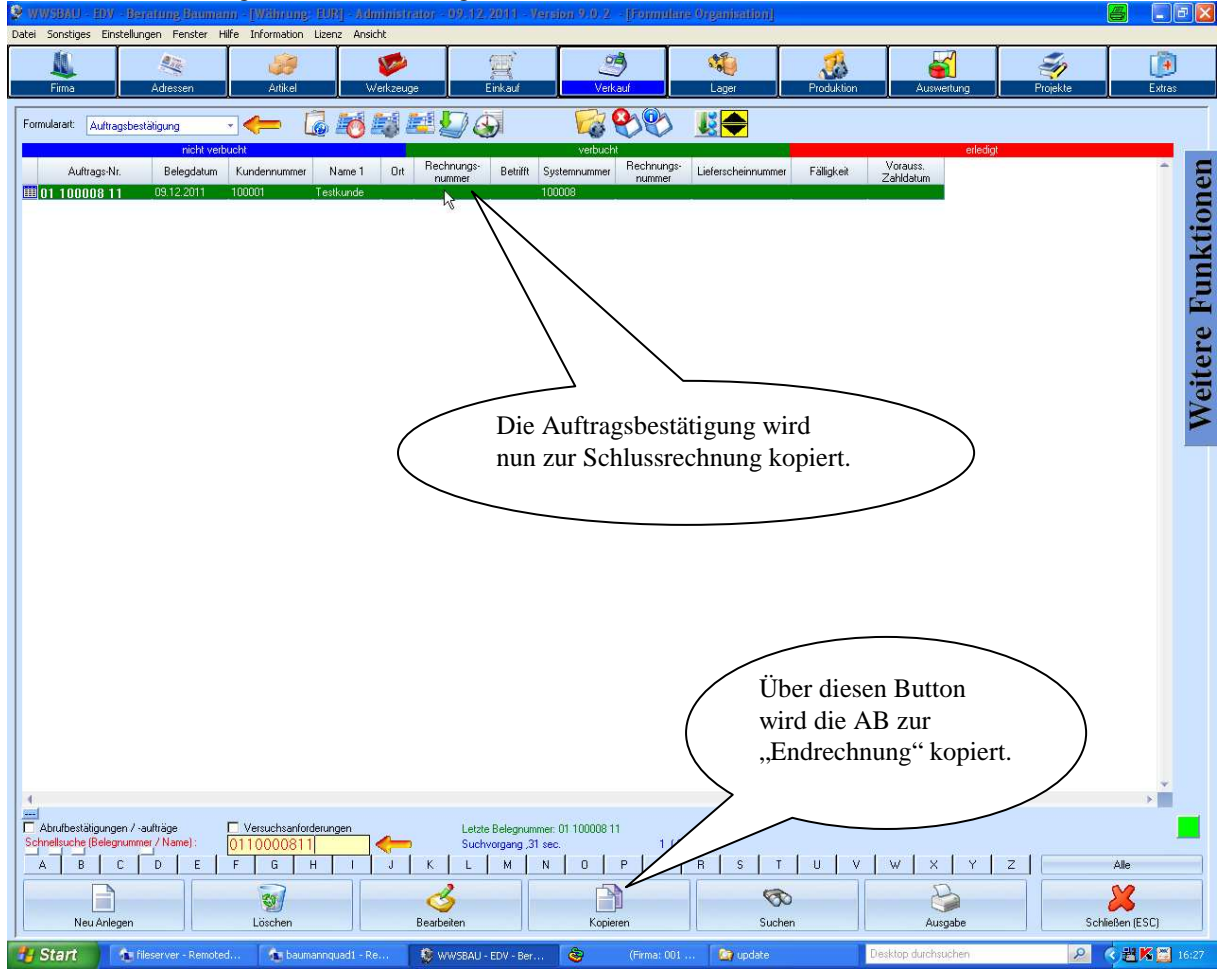

**Paumann** 

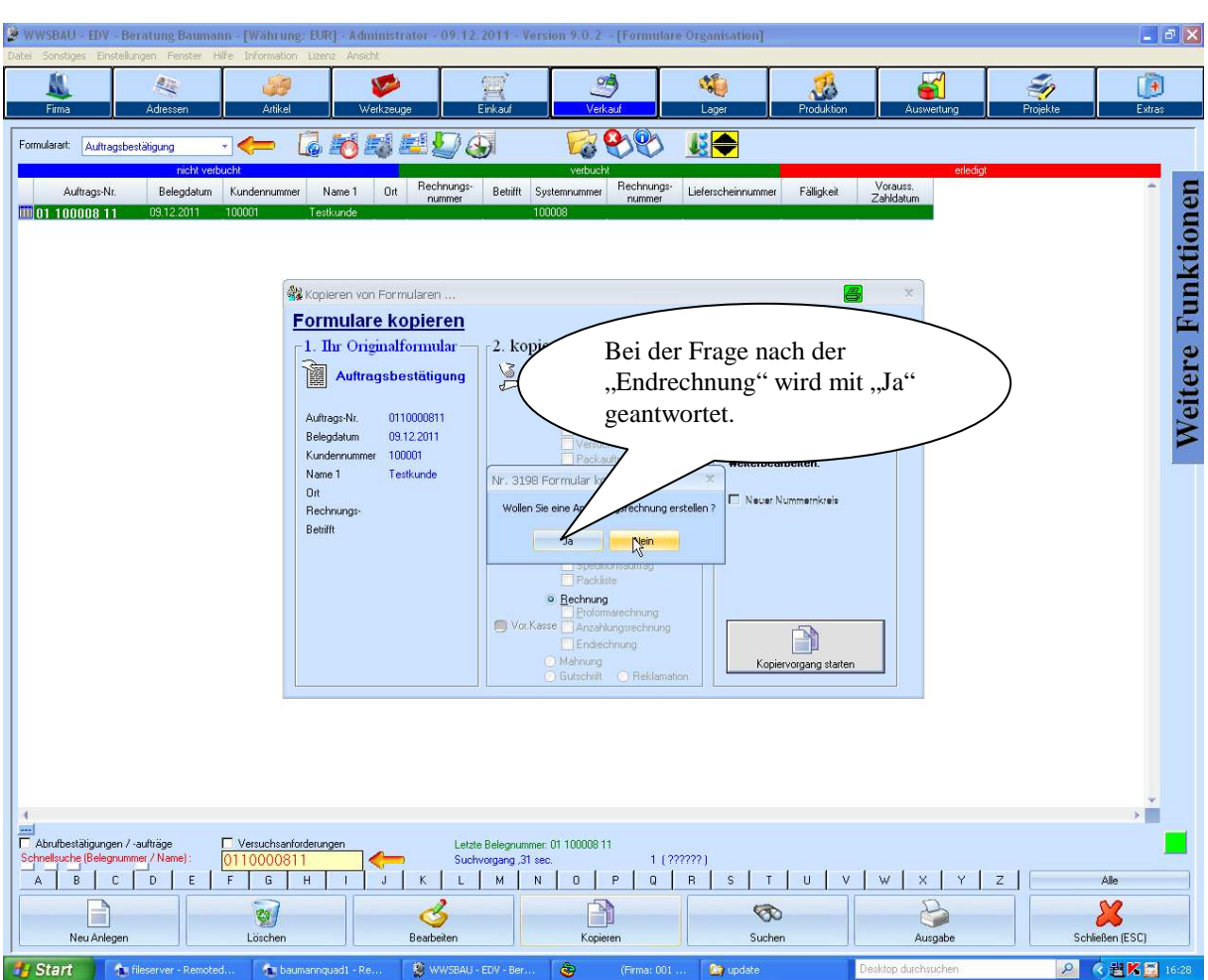

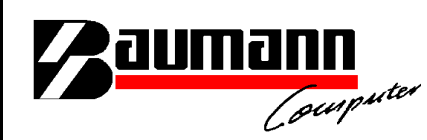

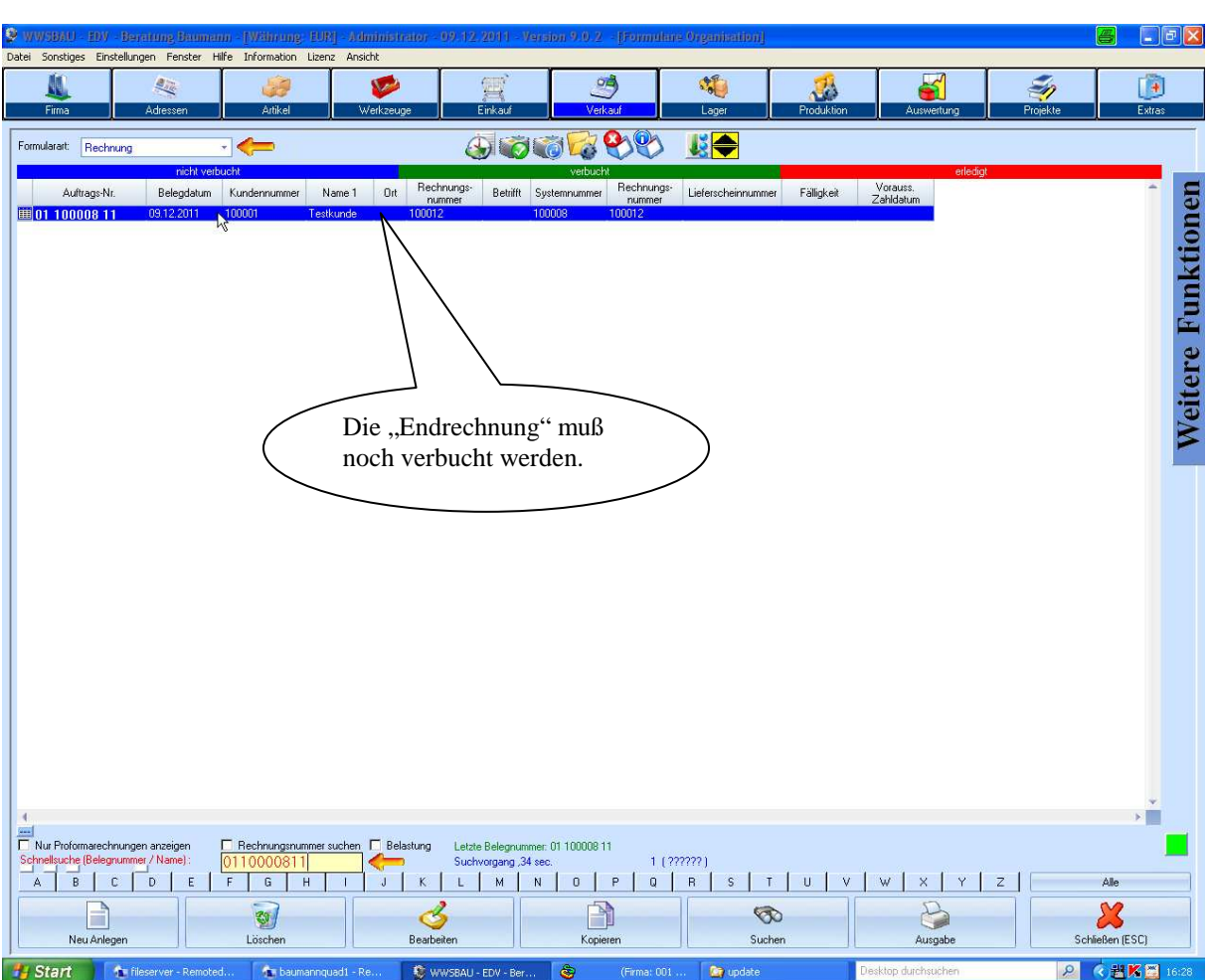

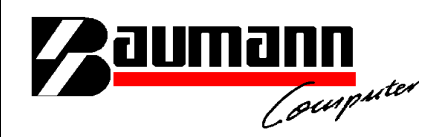

In dem Modul "FIBAU" können nun die Rechnungssätze übernommen werden.

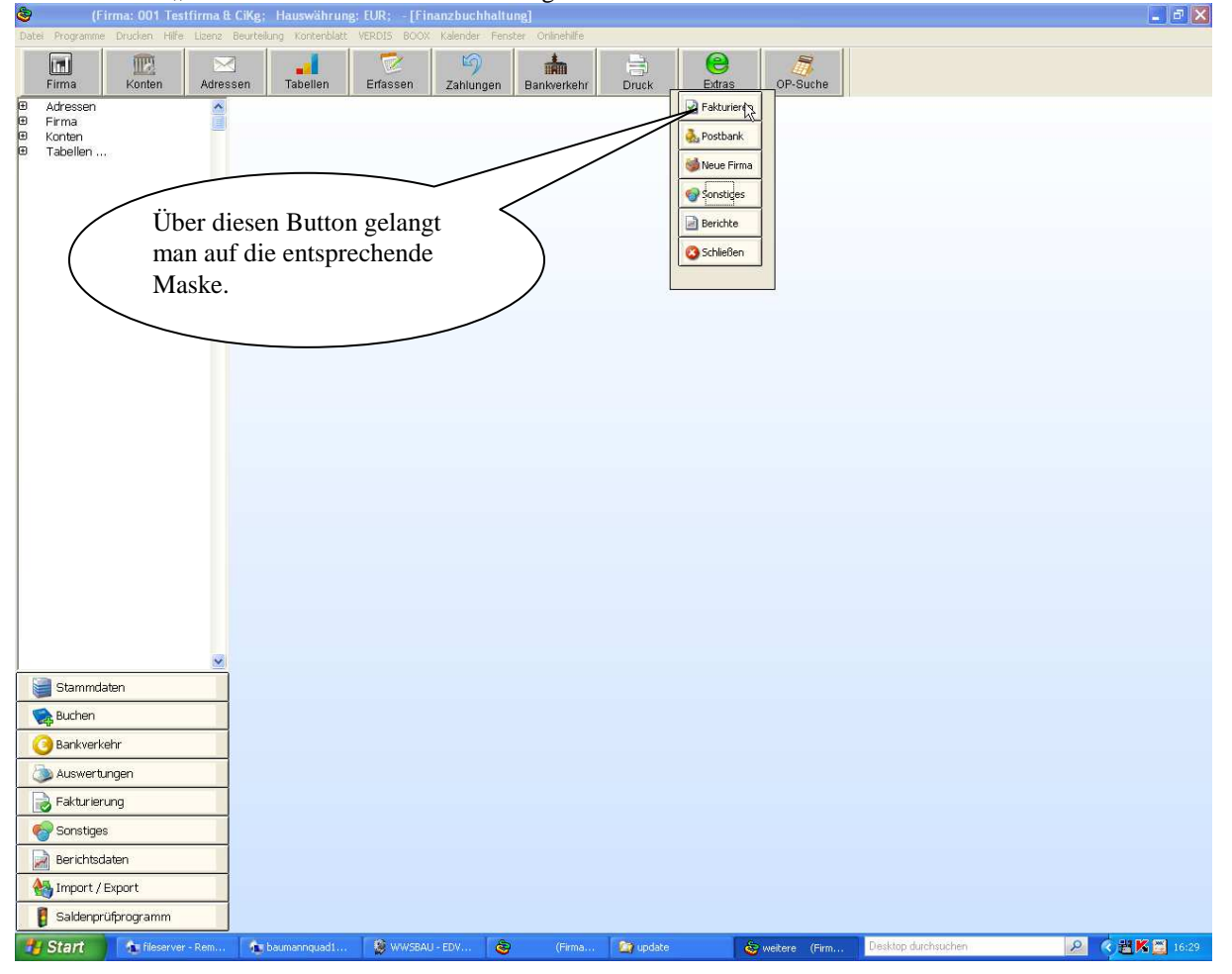

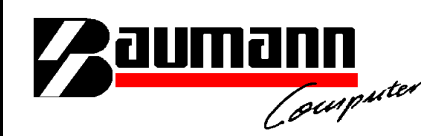

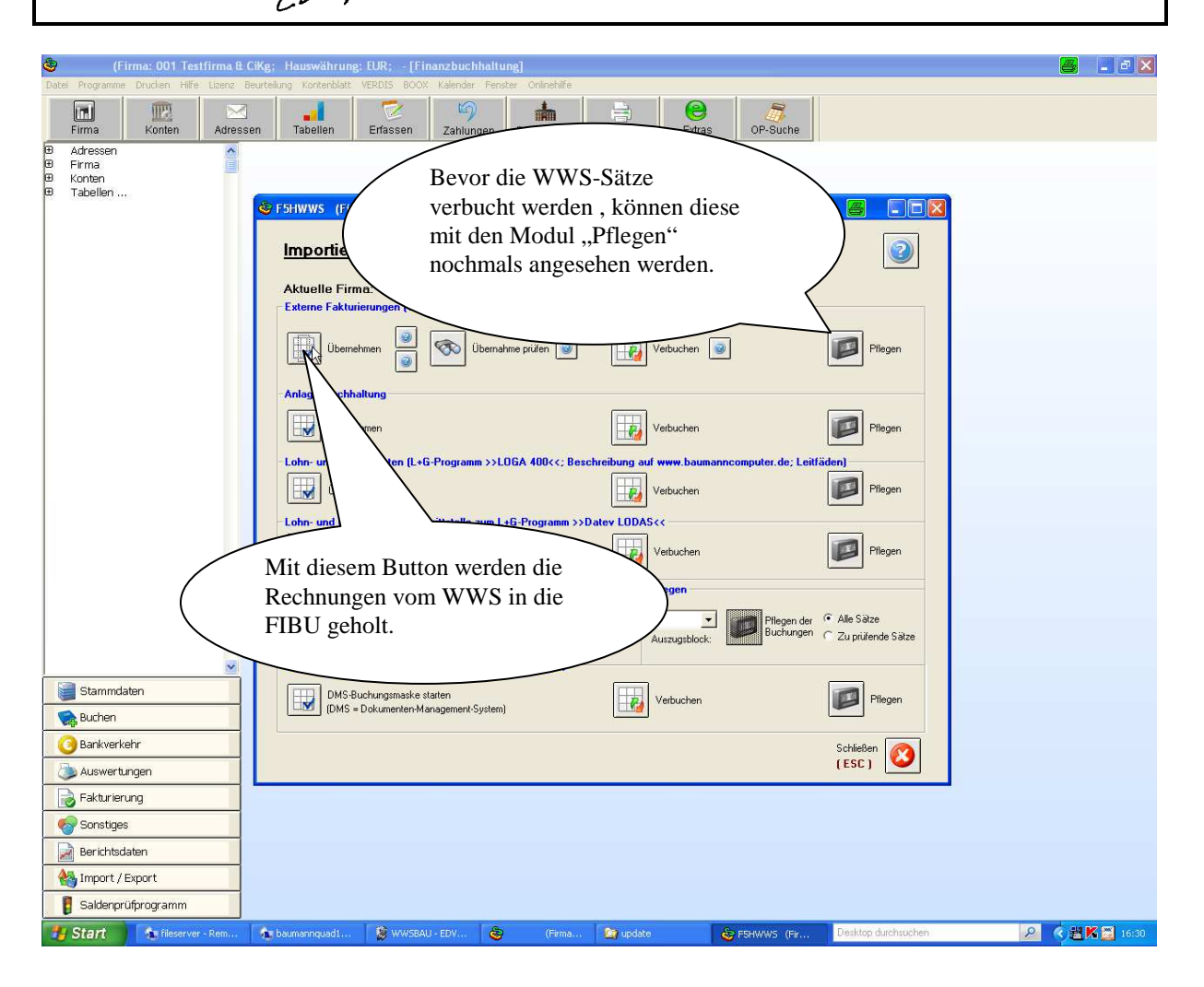

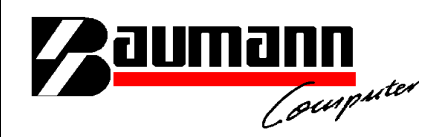

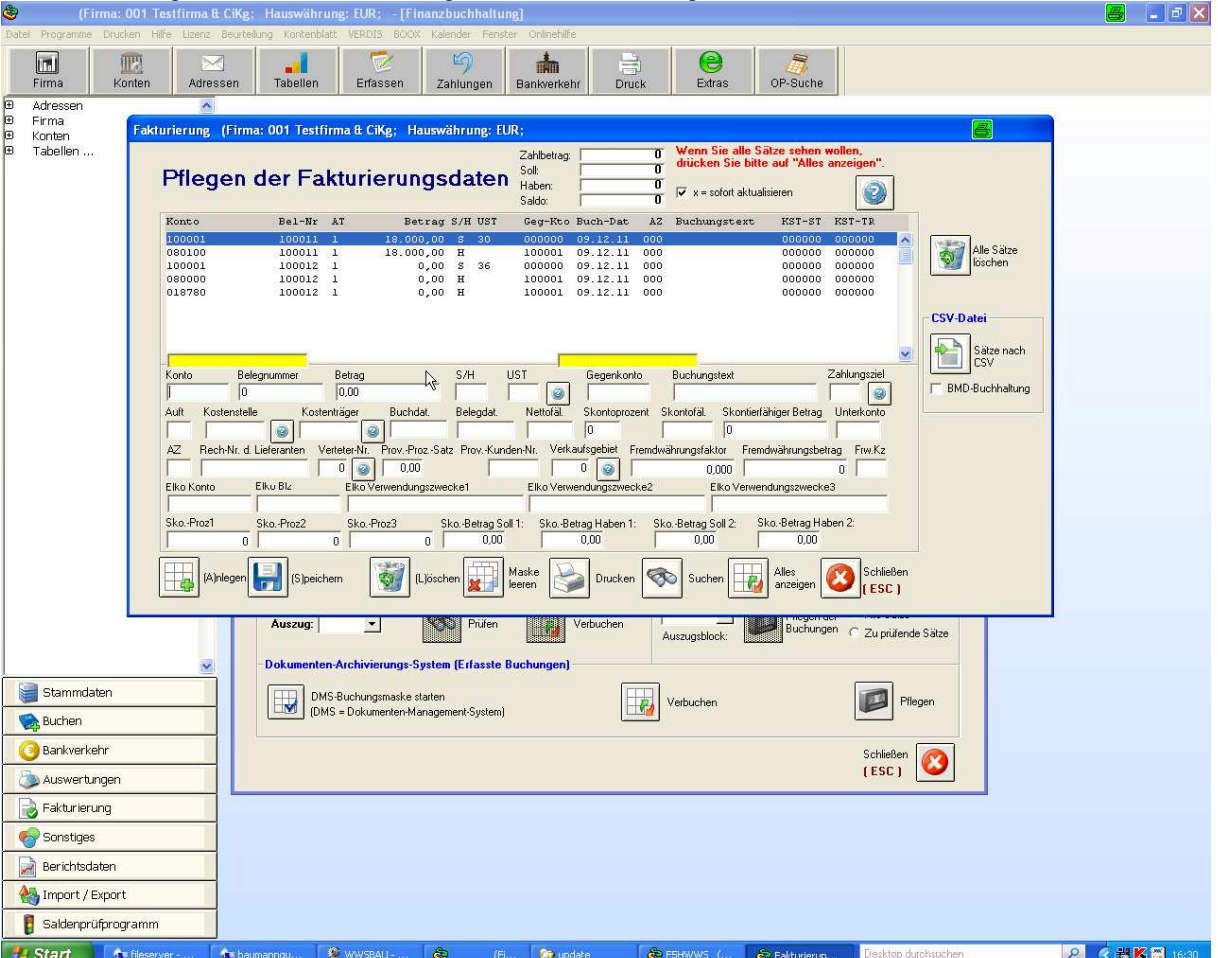

Im Modul "Pflegen" können die Rechnungssummen-Sätze noch geändert werden.

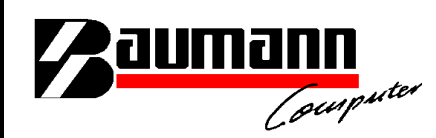

Nachfolgend werden die Buchungssätze für die Finanzbuchhaltung FIBAU erklärt. Für die Beispielbuchungen wird auf den Kontenrahmen SKR03 Bezug genommen.

Das Beispiel wird aus der Betrachtungsweise des Kreditoren (Lieferanten) beschrieben:

Geschäftsvorfall: Ein Stahllieferant vereinbart mit seinem Debitor (Kunde) eine Vorauszahlung über die Gesamtsumme des Auftrages von 10000,00 Euro.

- 1.) **Anzahlungsrechnung bzw. Vorauskasse (Wird von WWSBAU übergeben)** Debitor (Kunde) an "Verrechnungskonto Anzahlungen (1591)" 10000 Euro (Hinweis: Buchung erfolgt ohne Steuer)
- 2.) **Zahlungseingang des Kunden (Wird in FIBAU manuell gebucht)**
	- Bank an Debitor (Kunde) 10000 Euro
	- Verrechnungskonto Anzahlungen (1591) an "Erhaltene Anzahlungen (1718)" mit **Steuerschlüssel 19 % MwSt**.
- 3.) **Endrechnung (Wird in FIBAU manuell gebucht) (Hinweis: Da in diesem Beispiel der Rechnungsbetrag der Anzahlung gleich der Endrechnung entspricht, haben die übertragenden Beträge von WWSBAU die Beträge 0).**

Die entsprechende Mehrsteuer wurde schon in der Buchung 2 (Zahlungseingang) geltend gemacht, daher werden die Buchungen "Netto" gebucht.

Nun müssen noch die entsprechenden Beträge des Kontos "Erhaltende Anzahlungen (1718)" auf die jeweiligen Erlöskonten umgebucht werden.

"Erhaltene Anzahlungen (1718") an "Erlöse 19%" (Ohne MwSt-Schlüssel 19%); Hier könnte man den Mehrwertsteuerschlüssel "30" für 0-Prozent nehmen.